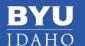

## **Add Doorbell to Adobe Connect**

Many online instructors work on grading papers, leaving feedback, and commenting in discussion boards during their office hours. The problem is that sometimes we forget to go back into the live meeting to see if anyone has arrived. Adding a doorbell to your Adobe Connect Room is a great way to allow students to notify you when they have arrived in your Adobe Connect room. Follow the instructions below to get setup.

## **Download Doorbell SWF file**

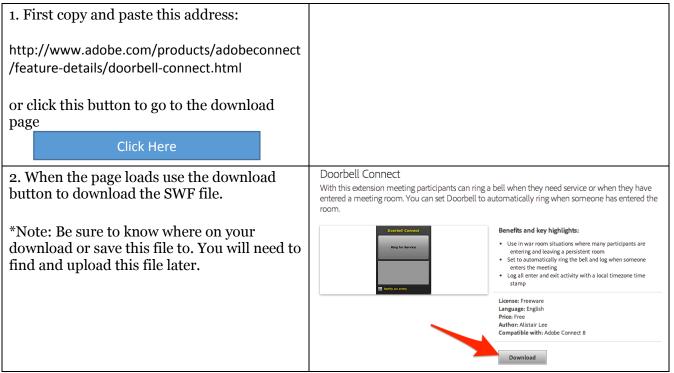

Upload Doorbell SWF file to Adobe Connect Room

| 1. Open & login to your Adobe Connect room | -                                                                             |                       |
|--------------------------------------------|-------------------------------------------------------------------------------|-----------------------|
|                                            | <ul><li>Enter as a Guest</li><li>Enter with your login and password</li></ul> |                       |
|                                            | Username                                                                      | ashbyd@byui.edu       |
|                                            | Password                                                                      | ••••••                |
|                                            |                                                                               | Forgot your password? |
|                                            |                                                                               | Enter Room            |
|                                            |                                                                               | Remember username     |

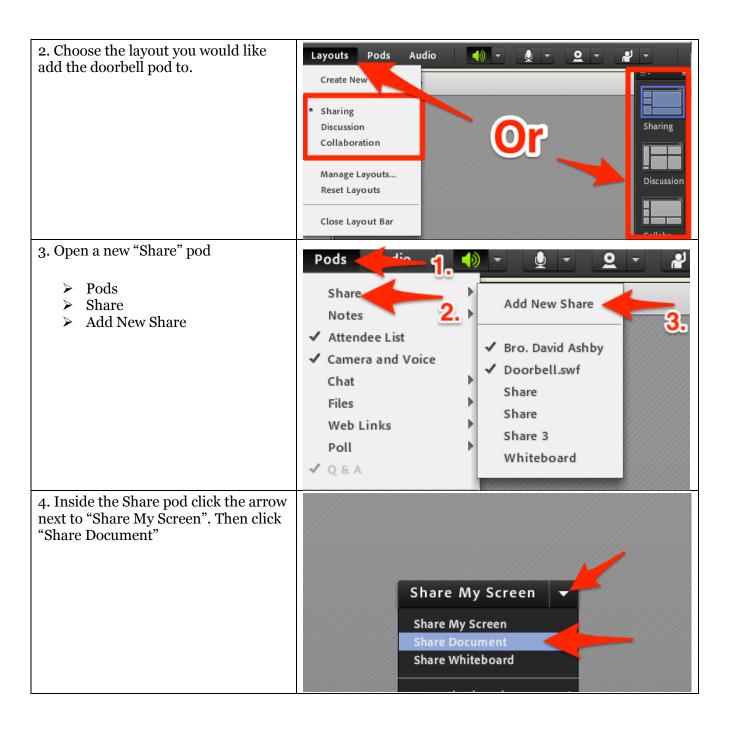

5. In the Select Document to Share window click on "Browse My Computer"

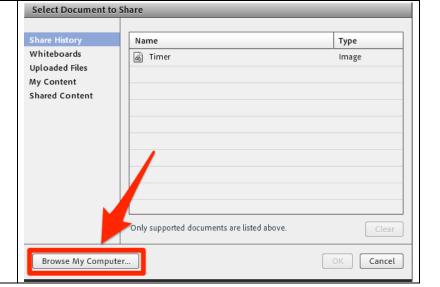

6. Navigate to the location where you saved the Doorbell.swf file above. Find the file and select it and click open at the bottom of the window.

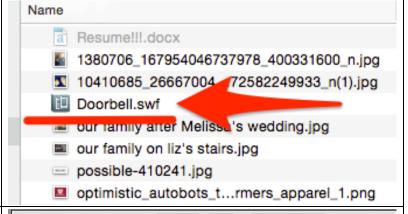

That's it! Your doorbell is now ready for use.

You can choose to play the bell for all in your room or just for you.

You can make the doorbell play whenever anyone enters the room or allow students to click the button to ring the bell manually.

You can resize the pod to fit into your layout or you can hide it behind other pods as long as you don't want to allow students to ring the bell manually.

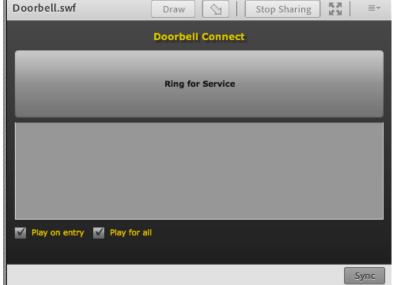